# Каскадні таблиці стилів CSS Урок №5

# **Ідентифікація та групування елементів (class і id)**

Іноді вам потрібно буде застосувати особливий стиль до певного елемента або конкретній групі елементів. У цьому уроці ми детально розберемо, як можна використовувати class і id для специфікуваня властивостей вибраних елементів.

Як змінити колір конкретного заголовка окремо від інших заголовків на вашому web-сайті? Як групувати посилання по категоріях і задавати для кожної категорії особливий стиль? Це лише приблизні питання, на які ми відповімо в цьому уроці.

#### **Групування елементів за допомогою class**

Припустимо, у нас є два списки посилань сортів винограду - для білого і для червоного вина. HTML-код може бути таким:

```
<p>Виноград для білого вина:</p>
\langle 11 \rangle<li><a href="ri htm">Риспінг</a></li>
<li><a href="ch.htm">Шардоне</a></li>
<li><a href="pb.htm">Піно Блан</a></li>
</ul><p>Виноград для червоного вина:</p>
\langle 1|<li><a href="cs.htm">Каберне Совіньон</a></li>
<li><a href="me.htm">Мерло</a></li>
<li><a href="pn.htm">Піно Нуар</a></li>
```
**Показати приклад**

 $<$ /ul $>$ 

Далі, ми хочемо, щоб посилання на біле вино були жовтого кольору, на червоне вино - червоного, а інші посилання на цій же сторінці залишалися синіми.

Для досягнення цієї мети ми розділимо посилання на дві категорії за допомогою присвоєння класу кожному посиланні атрибутом *class*.

Спробуємо встановити класи для попереднього прикладу:

```
<p>Виноград для білого вина:</p>
\langle 1|<li><a href="ri.htm" class="whitewine">Рислінг</a></li>
<li><a href="ch.htm" class="whitewine">Шардоне</a></li>
<li><a href="pb.htm" class="whitewine">Піно Блан</a></li>
</ul><p>Виноград для червоного вина:</p>
|<sub>U</sub>|><li><a href="cs.htm" class="redwine">Каберне 
Совіньон</a></li>
<li><a href="me.htm" class="redwine">Мерло</a></li>
<li><a href="pn.htm" class="redwine">Піно Нуар</a></li>
</ul>
```
Далі ми можемо визначити спеціальні властивості для посилань whitewine і redwine, відповідно.

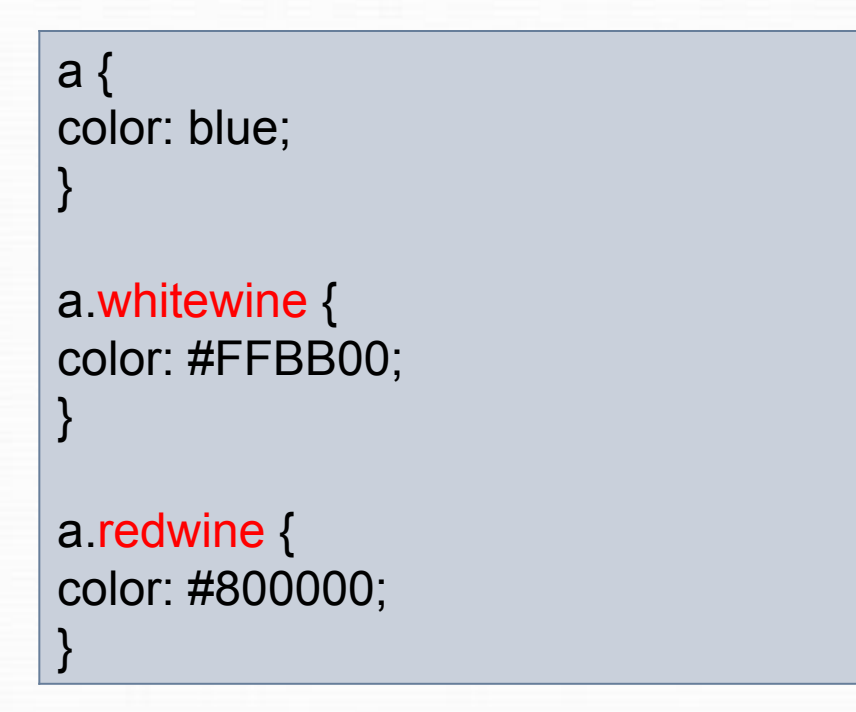

## **Показати приклад**

Як показано в прикладі, ви можете визначати властивості для елементів, що належать до певного класу, за допомогою . імя\_класса в таблиці стилів документа.

#### **Ідентифікація елемента за допомогою id**

Крім групування елементів вам може знадобитися ідентифікувати один унікальний елемент. Це можна реалізувати за допомогою атрибуту *id*.

Особливість *id* в тому, що в документі не може бути більше одного елемента з даним конкретним *id*. Кожен *id* повинен бути унікальним. В інших випадках використовуйте атрибут *class*. Тепер поглянемо на приклад використання *id*:

```
\sqrt{n}два 1</h1>
```

```
...
<h2>Глава 1.1</h2>
```

```
...
<h2>Глава 1.2</h2>
```

```
...
\sqrt{n}пава 2</h1>
```

```
...
Глава 2.1 </h2 >
```

```
...
<h3>Глава 2.1.2</h3>
```
...

Це можуть бути заголовки документа, розділеного на глави або пункти. Природним буде призначити id кожному розділі:

```
<h1 id="c1">Глава 1</h1>
```

```
...
<h2 id="c1-1">Глава 1.1</h2>
...
<h2 id="c1-2">Глава 1.2</h2>
...
<h1 id="c2">Глава 2</h1>
...
<h2 id="c2-1">Глава 2.1</h2>
...
<h3 id="c2-1-2">Глава 2.1.2</h3>
...
```
Тема, скажімо, Глава 1.2, повинна бути червоною. Це робиться відповідно

```
до CSS: \frac{4}{10} + \frac{1}{2} {
                   color: red;
                   }
```
### **Показати приклад**

Як показано в попередньому прикладі, ви можете визначати властивості конкретного елемента за допомогою #id у таблиці стилів документа.

#### **Завдання самоконтролю**

D

#### 1. Доповнити licey.html списком класів

8 класи

- I-11
- **ОІФ-12**
- П-13

#### 9 класи

- I-21
- **ОІФ-22**
- П-23

#### 10 класи

- І-31
- ОУФ-32
- П-33

#### 11 класи

- $I-41$
- ОУФ-42
- П-43
- ІФ-44
- 2. Для кожної паралелі створити власне форматування , використавши параметр class.
- 3. Переглянути створений веб-сайт про Україну.